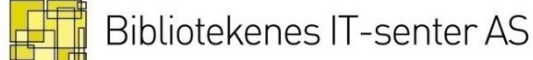

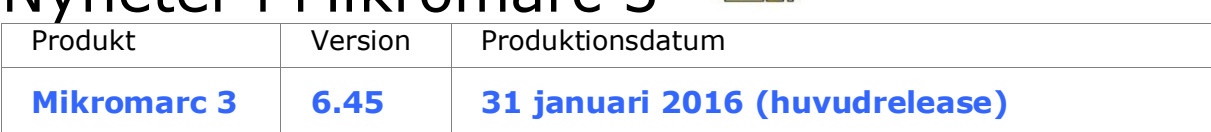

Nyheter i Mikromarc 3

Detta dokument innehåller en beskrivining av ny och ändrad funktionalitet i version 6.45 av Mikromarc 3. Se hjälpen i programmet eller användarmanualerna för ytterligare detaljer.

## **Innehåll**

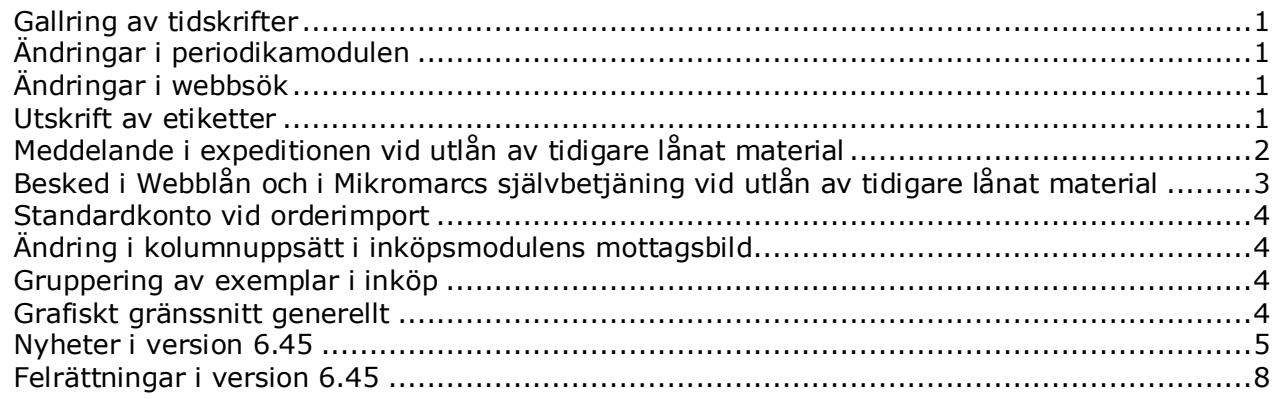

#### <span id="page-0-0"></span>**Gallring av tidskrifter**

Gallring av hela årgångar av tidskrifter kan nu göras rationellt. Du söker upp tidskriften i katalogmodulen, går till fliken «F10 Länkar» och markerar årgångsposten för den årgång du vill gallra. Om ett eller flera häften har exemplar som är utlånade, reserverade eller inte har blivit ankomstregistrerade, så får du meddelande om detta och kan avbryta gallringen för att åtgärda exemplaren. Om du väljer att genomföra gallringen ändå, så blir alla exemplaren gallrade och eventuella reservationer raderas.

Om du har behörighet till alla enheter som har exemplar på tidskriften, så får du en fråga om du även vill gallra volym- och häftesposterna. Inköps- och häftesstatusen «Levereras ej» har bytt namn till «Levereras inte» för att understryka att detta är en status som ska användas för exemplar som man inte förväntar sig att få. Om du sätter denna status på ett tidskriftshäfte, så blir även exemplaret markerat som gallrat (exemplaret får status «Indraget» i katalogen).

#### <span id="page-0-1"></span>**Ändringar i periodikamodulen**

Tidigare har det blivit problem när du ändrar en utgivningsplan och glömt att byta datum. Nu blir därför datum automatiskt satt till ett datum efter sista genererade häfte när en existerande utgivningsplan öppnas för redigering.

Bland övriga ändringar i periodikamodulen kan nämnas att det nu framgår i abonnemangsfliken vilken katalog huvudposten för en tidskrift ligger.

## <span id="page-0-2"></span>**Ändringar i webbsök**

I webbsök kan du nu i större grad själv bestämma sorteringen av träffar i träfflistan. Du kan välja mellan titel, författare och publiceringsår som sortering och därefter om sorteringen ska vara stigande eller fallande. Detta gäller tills vidare inte mobilwebben.

Kontakta supporten för att få hjälp med att ändra sortering i webbsök.

## <span id="page-0-3"></span>**Utskrift av etiketter**

Det har införts nya funktioner för utskrift av etiketter under Katalog -> Exemplar -> Skanna för etiketter. Det blir därmed möjligt att skriva ut etiketter i den ordning som streckkoden på materialet skannas. Detta gäller både streckkoder och RFID.

Utskriftdialogen har gjorts om så att det kommer upp en mellandialog där det är möjligt att:

- Välja skrivare
- Välja mall
- Välja startpunkt för utskriften

I version 6.30 skrevs den sista etiketten ut två gånger om du skrev ut ett ojämnt antal etiketter. Detta är rättat.

#### <span id="page-1-0"></span>**Meddelande i expeditionen vid utlån av tidigare lånat material**

Det har länge funnits önskemål från skol- och folkbibliotek om att det inte ska bli fullt stopp i expeditionen vid utlån av material som låntagaren har lånat tidigare.

Som standard får därför låntagare som har valt att spara lånehistorik inte fullt stopp i expeditionen vid utlån av tidigare lånat material, utan bara ett meddelande om att de har lånat titeln tidigare:

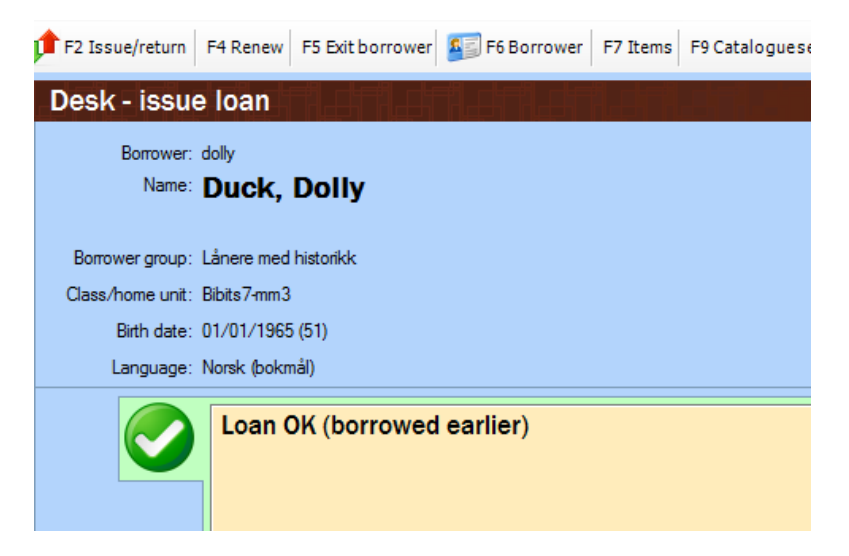

Låntagare som tillhör en «Boken kommer»-låntagargrupp får fullt stopp, som tidigare. Samtidigt har det rättats ett fel som innebar att systemet hängde sig om man svarade «Nej» i varningsrutan vid utlån av tidigare lånat material samt ett fel som gjorde att man inte kunde reservera titlar som lånats tidigare.

Låntagare med sparad lånehistorik och «Boken kommer»-låntagare är nu uppdelade. «Boken kommer»-låntagare får fullt stopp i expeditionen som tidigare. Detta styrs av följande

inställningar för låntagargruppen under Cirkulation -> Låntagare -> Låntagargrupper:<br>Im Mikromarc  $\checkmark$ 

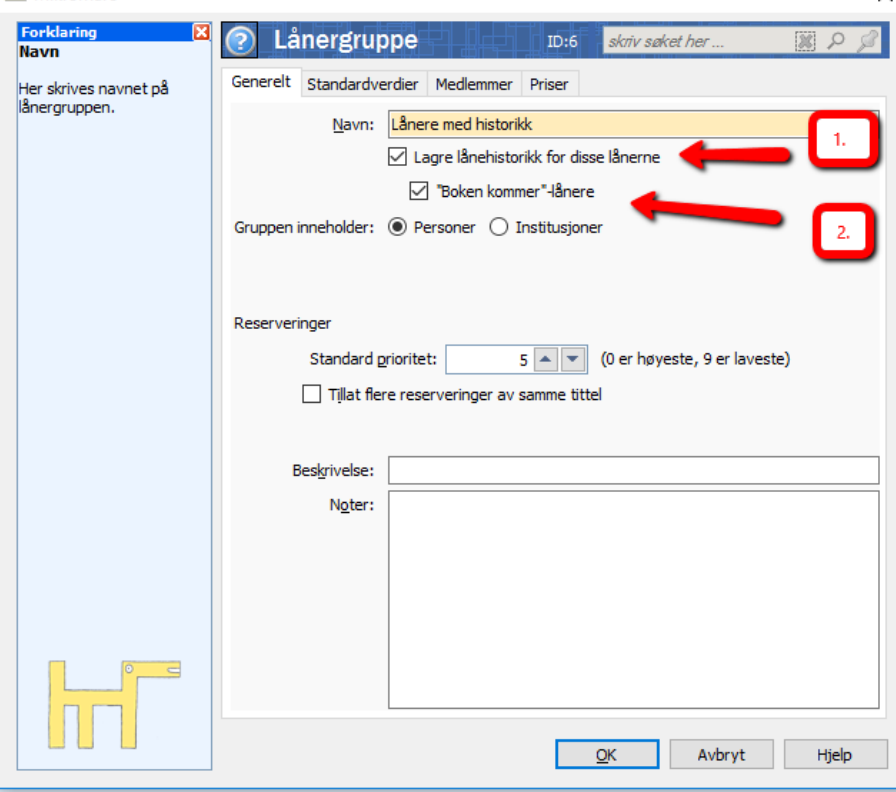

För att ge möjlighet att behålla tidigare funktionalitet har det tillkommit ett val under Cirkulation -> Expeditions- och cirkulationsinställningar:  $\ddot{\phantom{0}}$ 

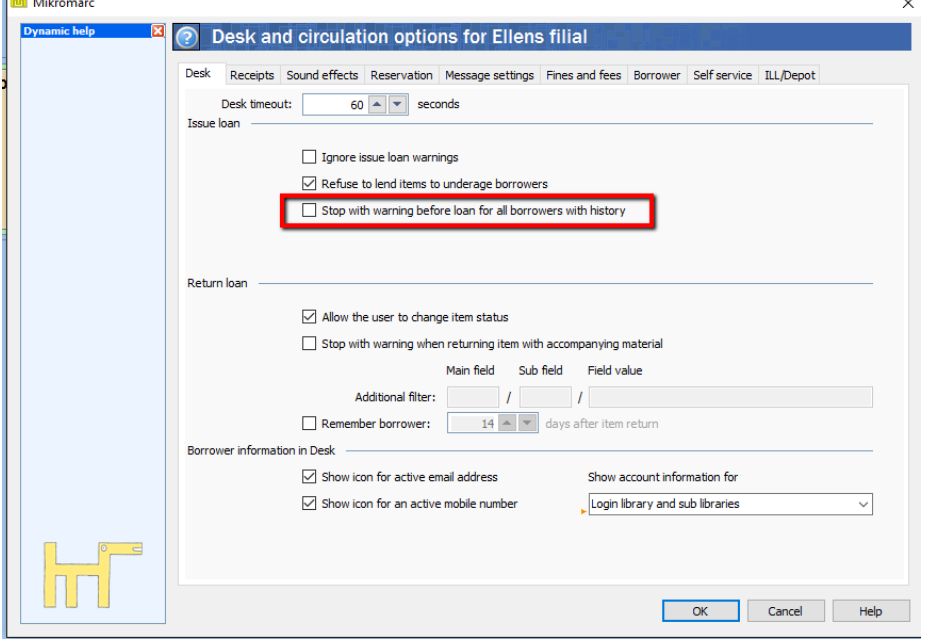

## <span id="page-2-0"></span>**Besked i Webblån och i Mikromarcs självbetjäning vid utlån av tidigare lånat material**

Låntagare med sparad lånehistorik får nu meddelande vid utlån av tidigare lånat material i Webblån. Meddelandet visas också om utlånet görs i Mikromarcs självbetjäning.

Meddelandet skickas även till automater, men du måste kontrollera med din automatlevereantör om det finns stöd för meddelandet.

De fel som gjorde att låntagare med historik inte kunde reservera eller använda webblån är också rättade. Låntagarna kunde inte reservera eller använda webblån, men tekniska begränsningar gjorde det svårt att få till fullt stopp.

#### <span id="page-3-0"></span>**Standardkonto vid orderimport**

Det är infört en möjlighet att registrera ett förvalt (default) konto / budgetperiod till ett leverantörsvillkor. Vid import av orderdata från beställningar som lagts i leverantörens webbshop lägger systemet automatiskt till uppgift om konto och period till exemplar som beställts via kundnummer som har uppgift om förvalt konto / period.

Systemet använder enbart uppgiften om förvalt konto / period i de fall importerat orderdata inte redan innehåller uppgift om vilket konto som ska belastas.

Kunder som använder beställningstjänster där de i dagsläget kan ange kontokod vid beställningen i leverantörens webbshop påverkas inte, det angivna kontot kommer att användas av systemet och systemet bortser från eventuell uppgift om förvalt konto i aktuellt leverantörsvillkor.

Funktionen är generell och fungerar vid import av orderdata från (samtliga leverantörer som har integration mot Mikromarc inköpsmodul) / BS, Btj Sverige AB och från leverantörer som använder EDItX som Adlibris, Booky.fi, BTJ OY.

#### <span id="page-3-1"></span>**Ändring i kolumnuppsätt i inköpsmodulens mottagsbild**

I mottagsbilden är det infört två nya kolumner för visning av uppgift om period och konto. Period och konto visas för de exemplar som har uppgift om vilket konto som ska belastas. Det gäller data som lagts på manuellt, via förvalt konto vid automatisk import av orderdata eller uppgift som har angetts i leveratörens webbshop för de leverantörer som har implementerat funktion för detta.

För att ge plats till de två nya kolumnerna så har de tidigare kolumnerna för inköpsstatus och ordernummer utgått från mottagsbilden.

#### <span id="page-3-2"></span>**Gruppering av exemplar i inköp**

Det har gjorts rättningar i funktionen för gruppering av exemplar i inköp samtidigt är rubrik och förklaringstext förtydligad för funktionen under Inköp > Inställningar.

Sortering i inköp är som standard på titelkolumnen. Om grupperingsfunktionen är aktiverad under Inköp > Inställningar sker gruppering som standard med sortering på titel för exemplar som tillhör samma ordernummer och som tillhör samma MARC-post (Titel). Användaren kan välja att sortera listan på någon annan kolumn varvid gruppering inte sker och när man åter klickar på kolumnhuvudet för Titel så sorteras listan åter grupperad på titel. Funktionen är användbar för kunder som beställer större mängder av exemplar av samma titel/till samma MARC-post (t.ex. läromedel).

#### <span id="page-3-3"></span>**Grafiskt gränssnitt generellt**

Det har gjorts en genomgång av programmet så att skärmbilder som ligger ovanpå huvudskärmbilden har fått ett mer eget utseende. De öppnas också centrerat ovanpå den underliggande skärmbilden.

## **Nyheter i version 6.45**

<span id="page-4-0"></span>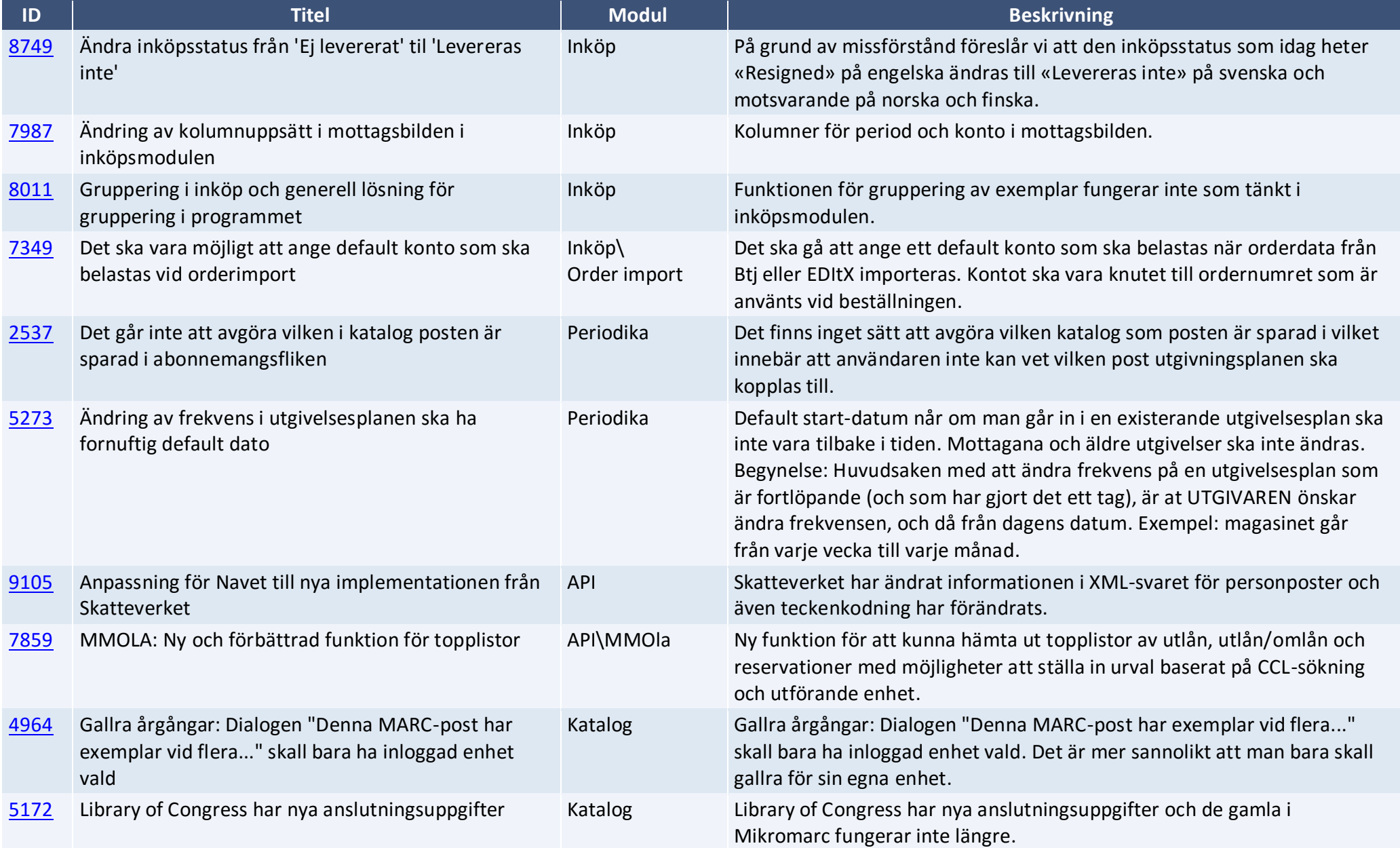

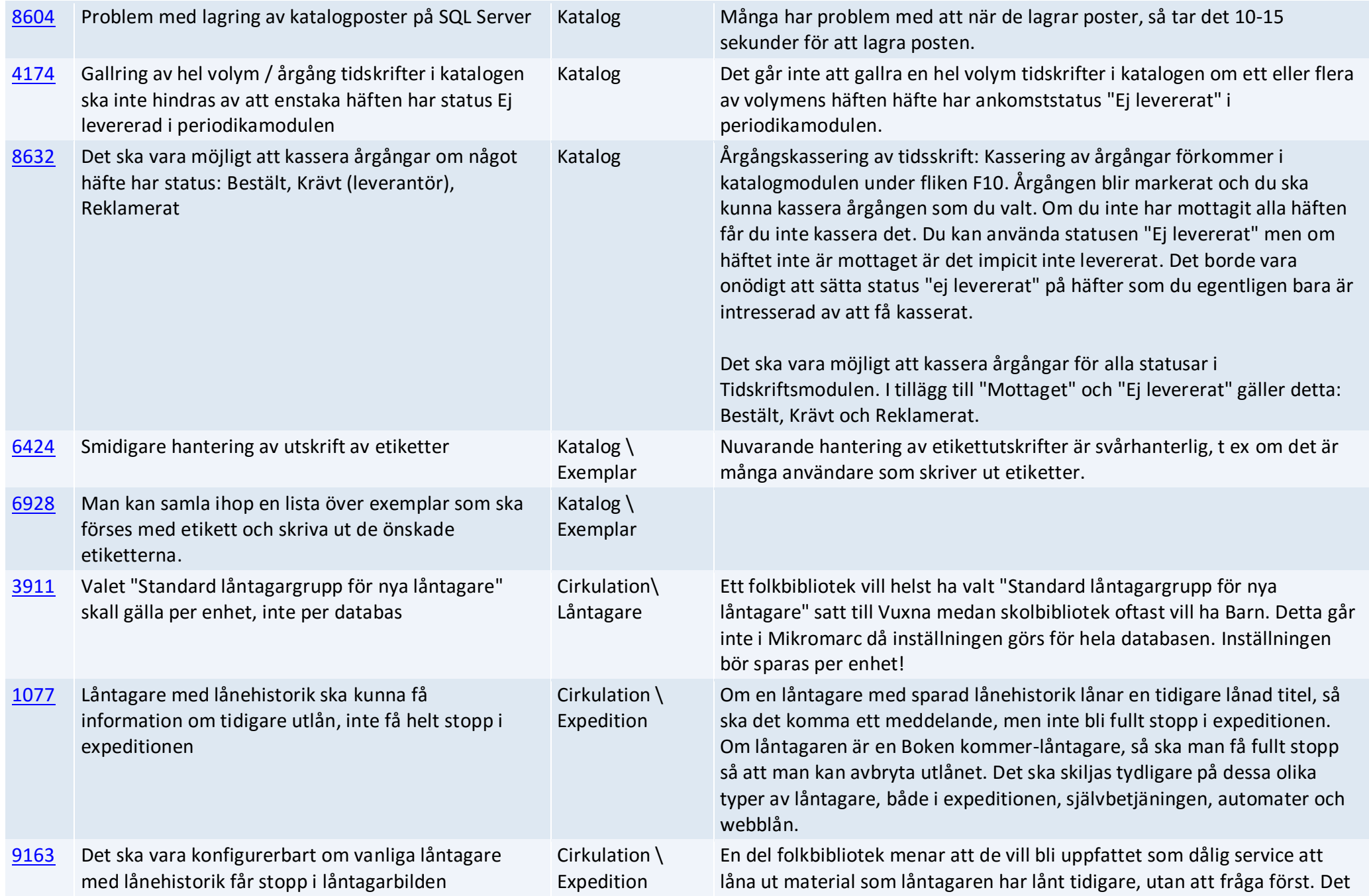

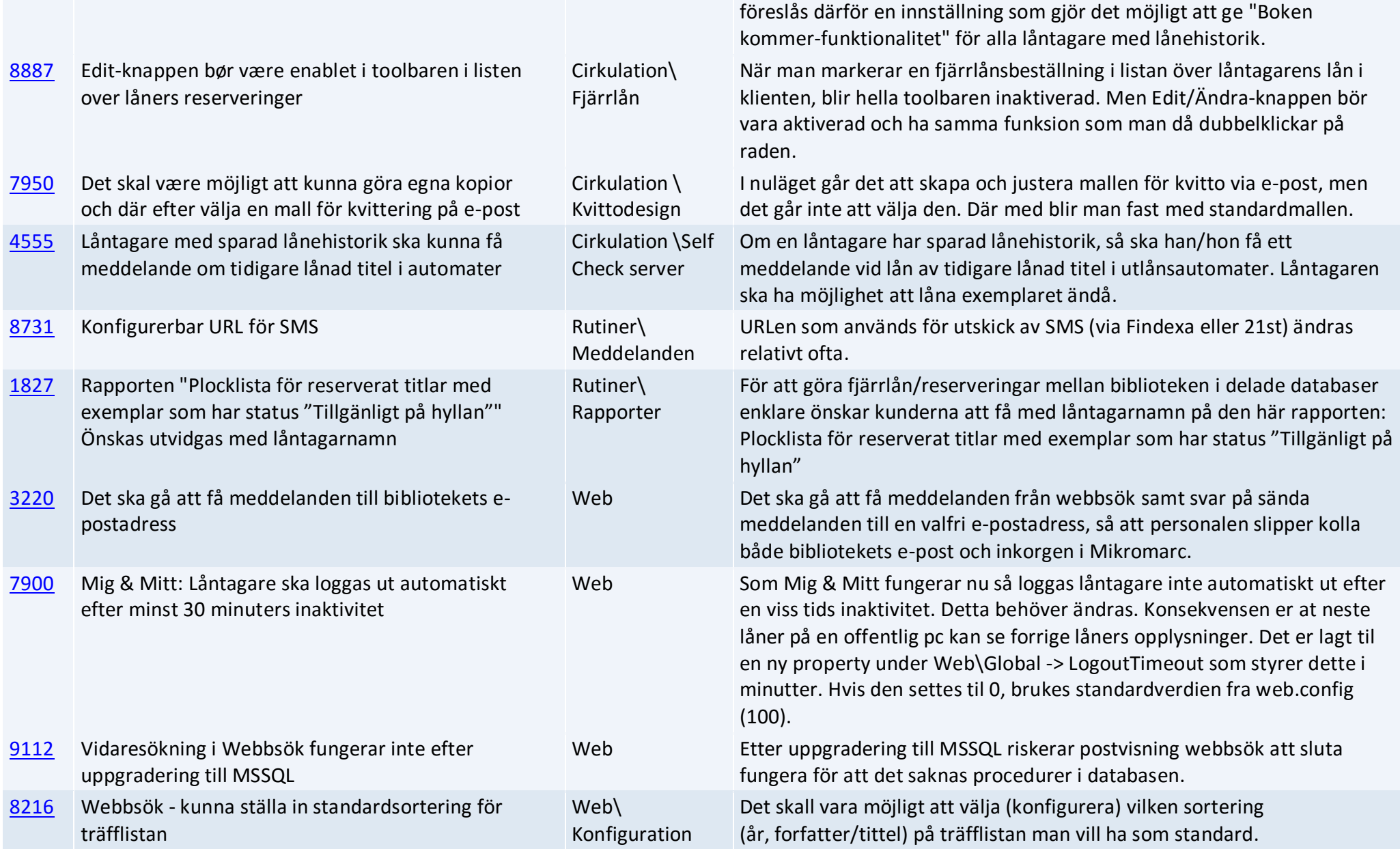

# **Felrättningar i version 6.45**

<span id="page-7-0"></span>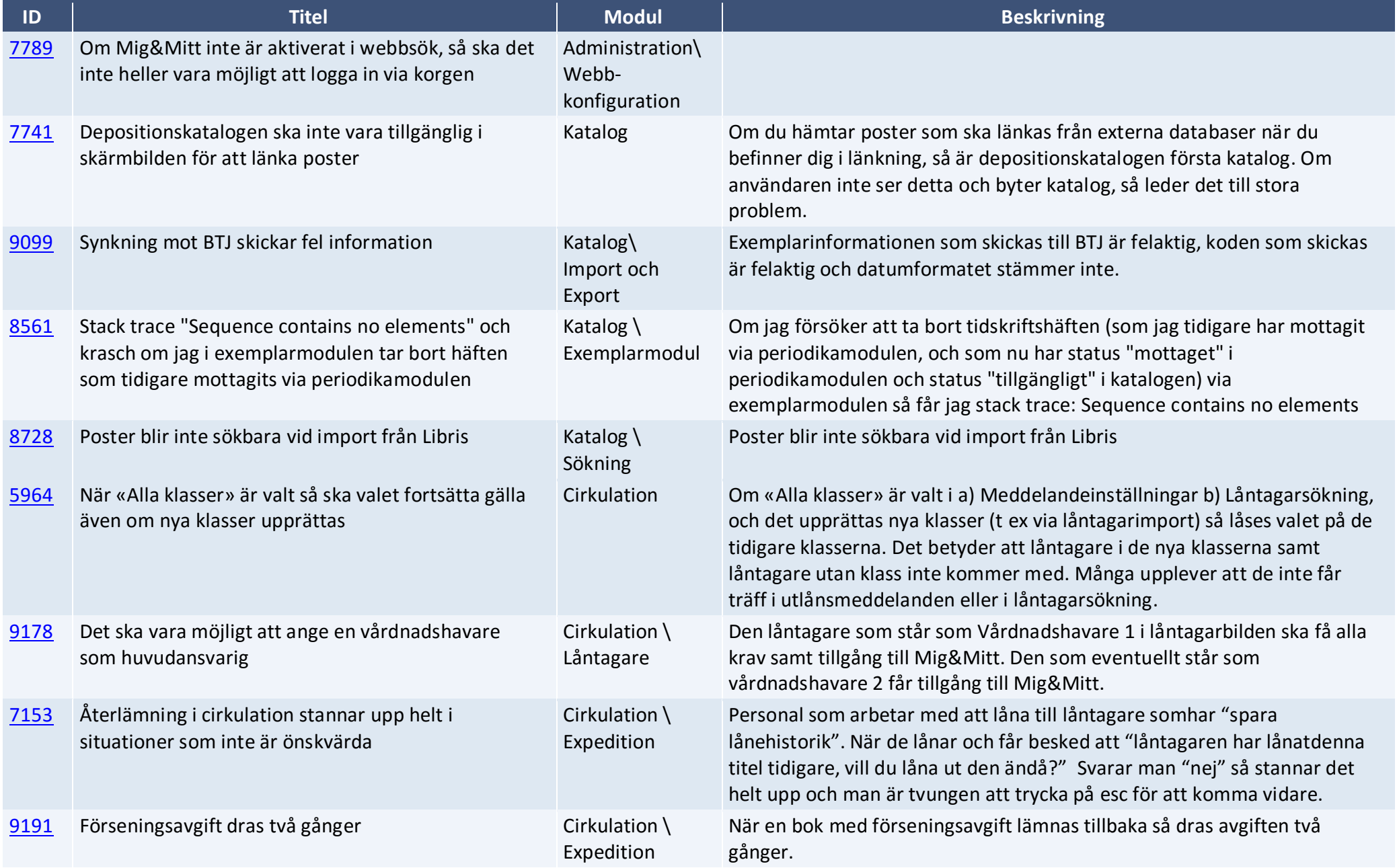

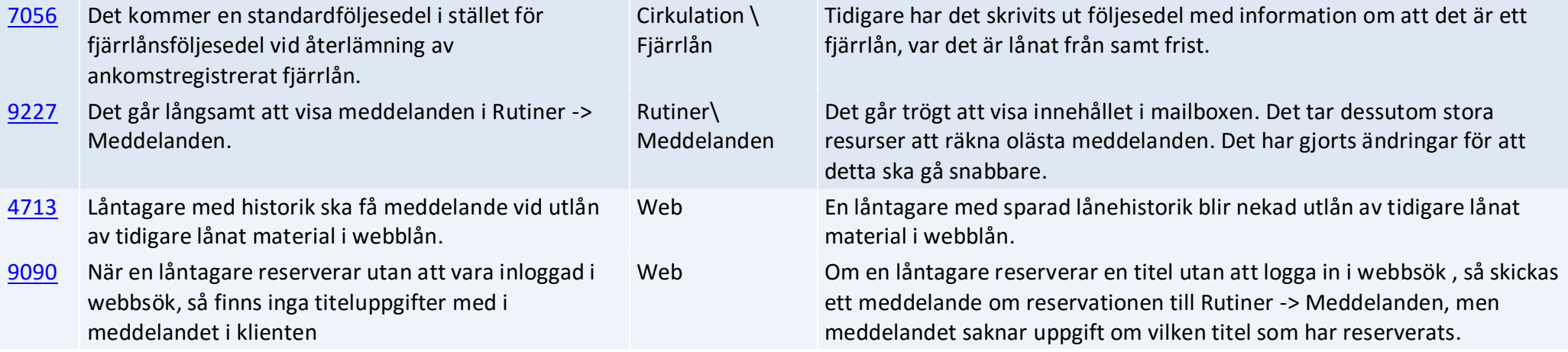